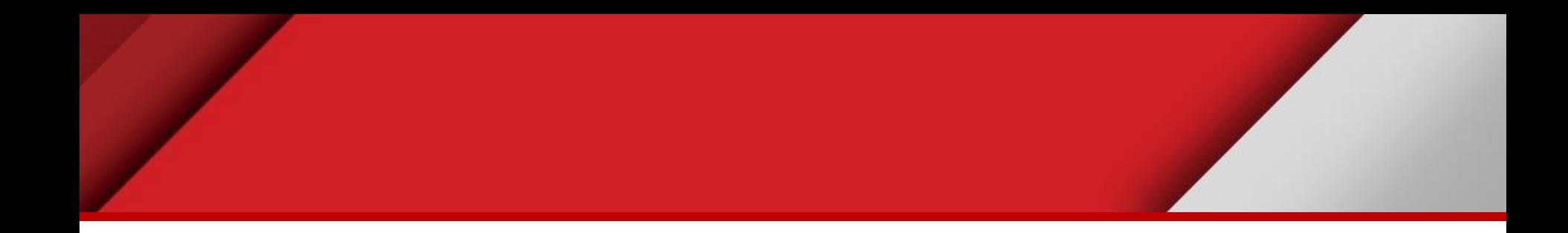

# **Introducing Quantum GIS**

Matteo Mazzucato

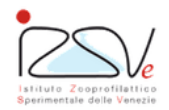

OIE Collaborating Centre for epidemiology, training and control of emerging avian diseases

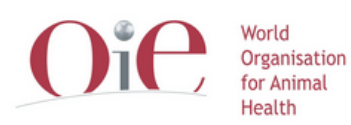

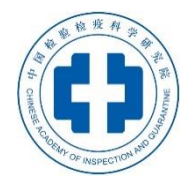

OIE Headquarters

## **Overview**

- QGIS interface
- Basic concepts
	- Features
	- Layers
	- Map display
	- Get information about

#### **QGIS interface**

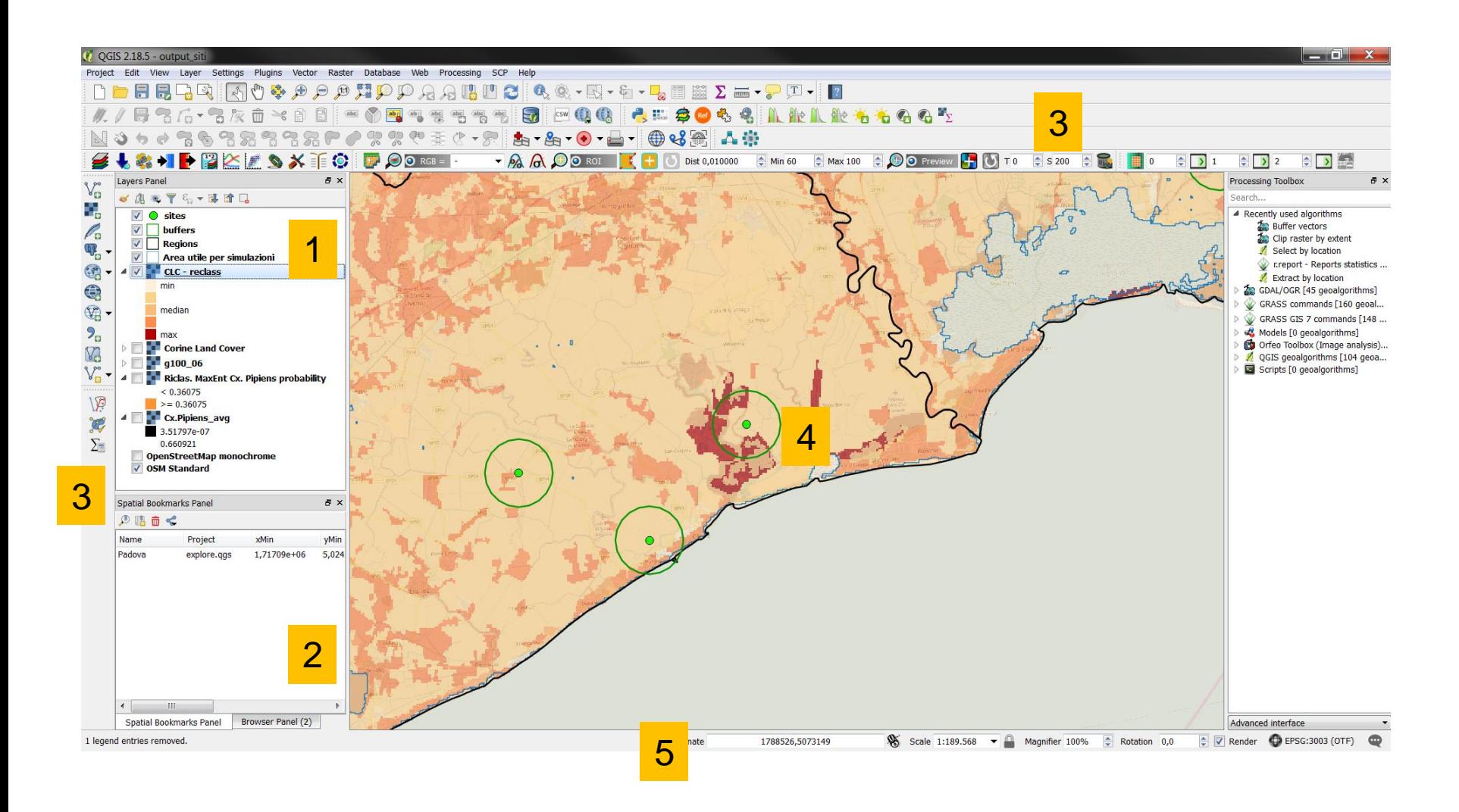

#### **Features**

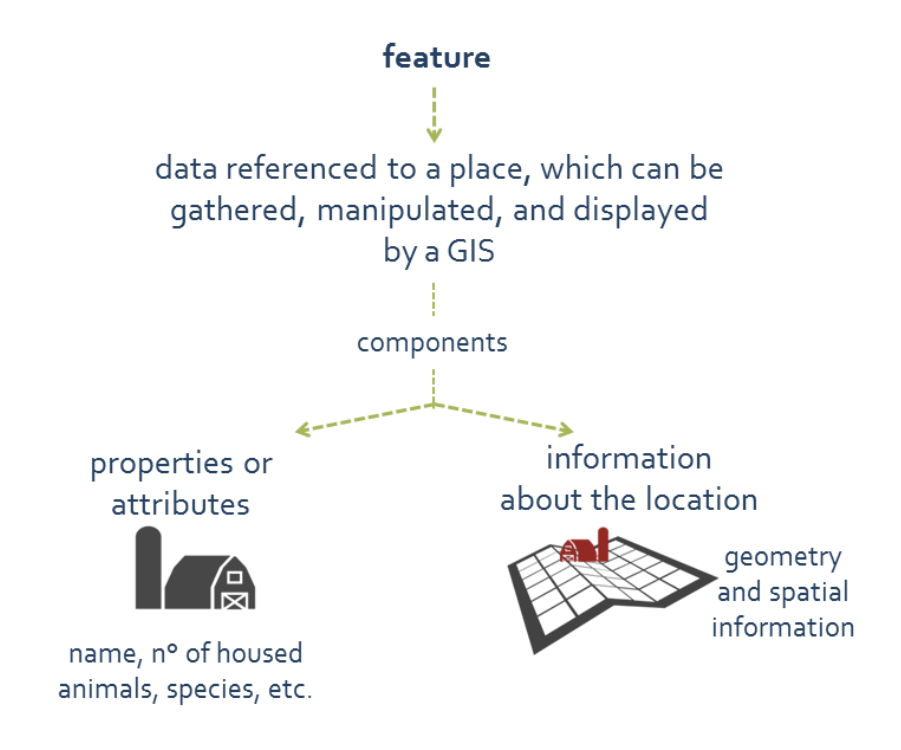

#### Shape files is just a physical way to manage features

## **Layer (symbol + feature)**

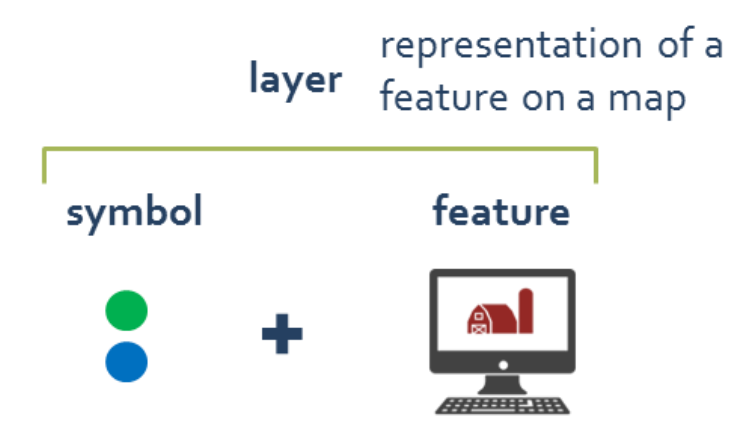

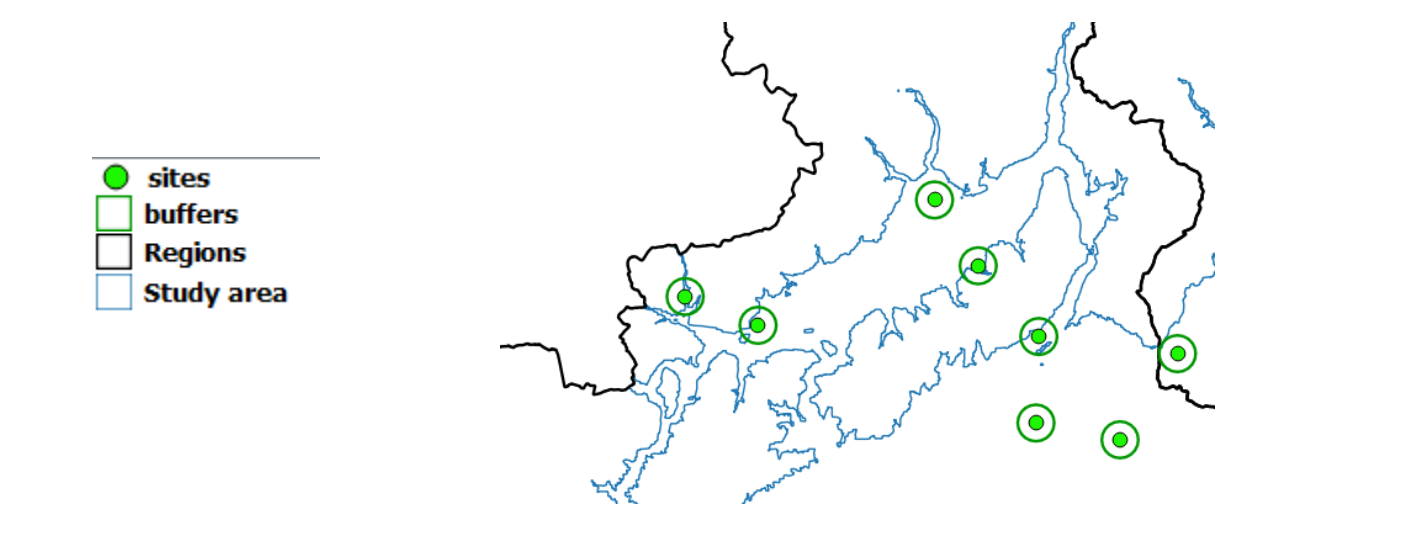

# **Display map data**

- Farm\_point.shp
- Highway.shp
- Province.shp

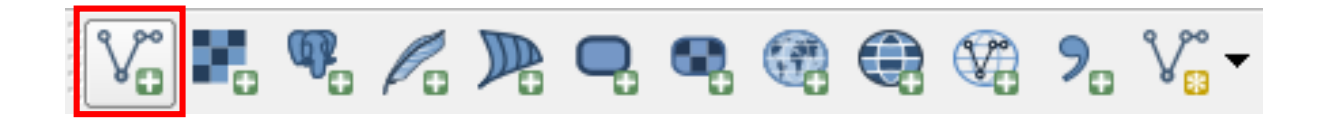

# **Navigating on the map**

- Pan
- Zoom in/out
- Max extent

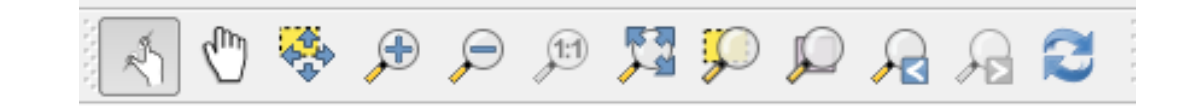

#### **Feature properties**

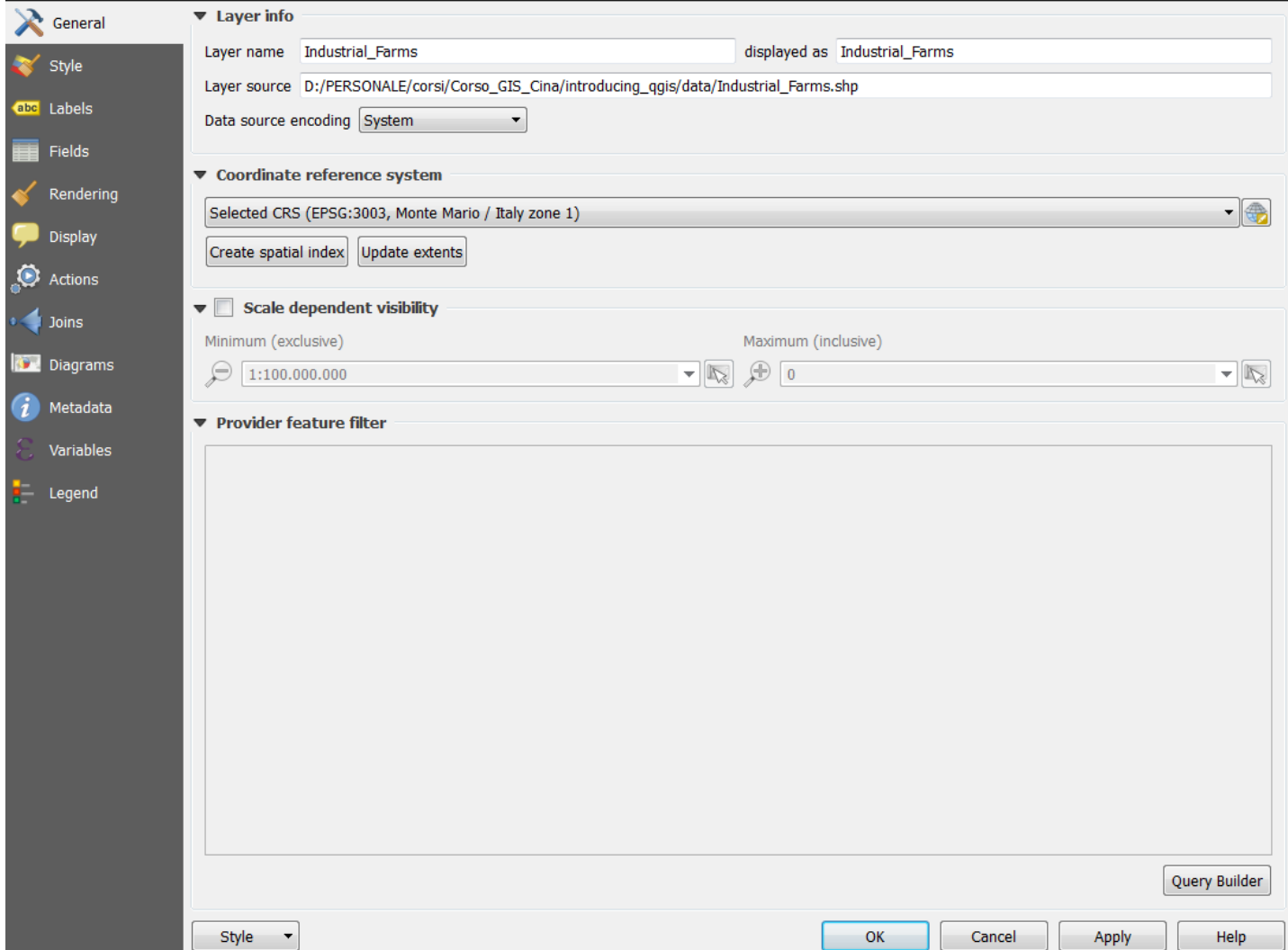

## **Looking at feature attribute**

• Get attributes value from «attribute table»

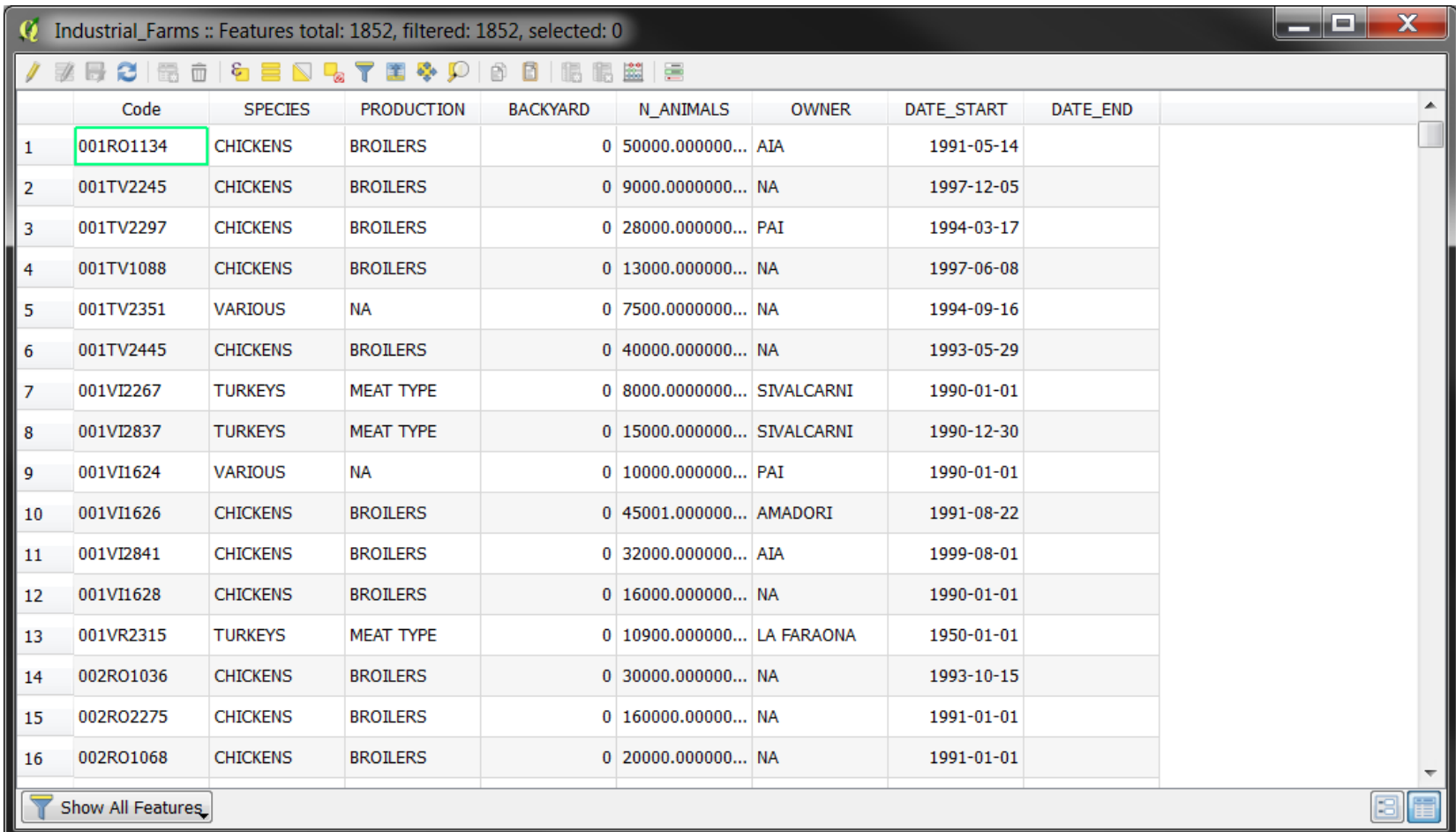

## **Looking at feature attribute**

• Get attributes value from «Identify tool»

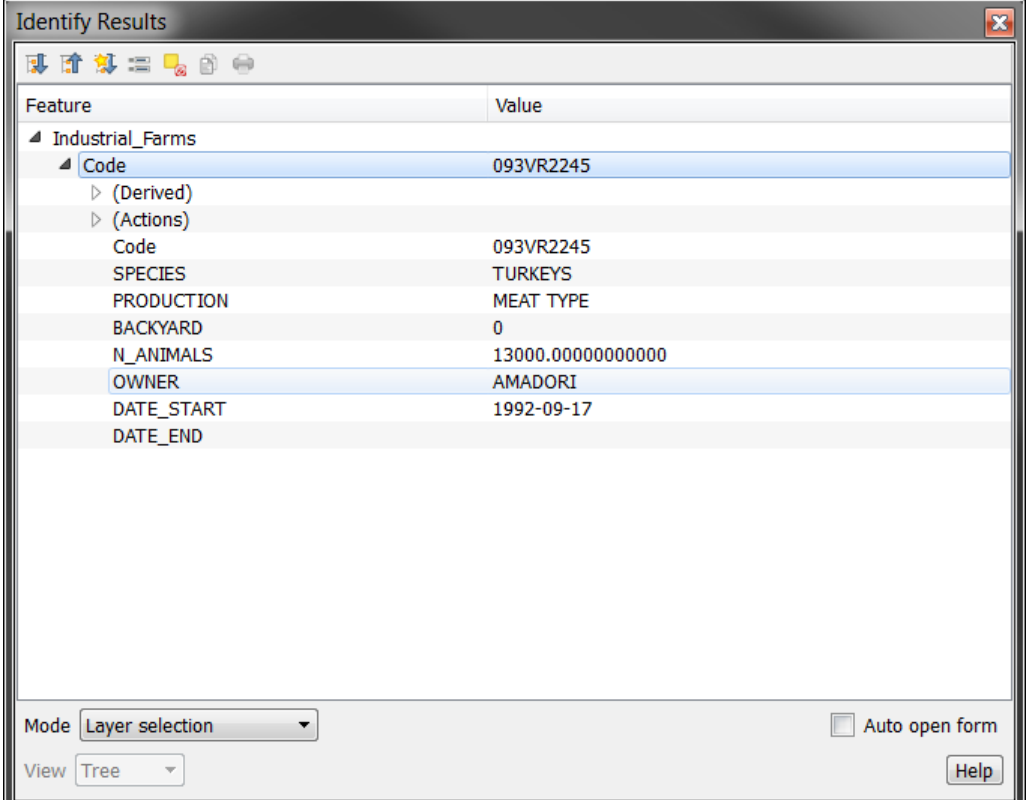

# **Practical Exercise: (1.7)**

- Display on the map following data
	- o Farm\_point.shp
	- o Highway.shp
	- o Province.shp
- Navigate on the map
- Get attributes using information tool
- Get attributes using attribute table